# **Výmena kotúča papiera**

- Tlačidlo pre otvorenie na kryte tlačiarne stlačte dovnútra. Zásuvka tlačiarne sa otvorí.
- Zásuvku tlačiarne vytiahnite z tlačiarne.

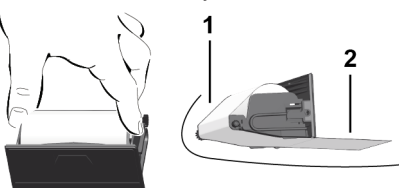

● Vložte nový kotúč papiera a veďte ho cez vodiacu kladku **(1)**.

#### **UPOZORNENIE**

Dbajte na to, aby sa kotúč papiera v zásuvke tlačiarne nezasekol a začiatok papiera **(2)** vyčnieval cez okraj zásuvky tlačiarne (trhacia hrana).

● Zásuvku tlačiarne zasúvajte do priečinku tlačiarne, dokým sa nezaistí. Tlačiareň je pripravená k prevádzke.

# **Hlásenia**

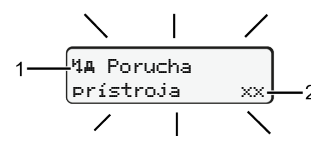

# **(1)** Piktogram hlásenia

- Udalosť; Príklad: [! @] Jazda bez platnej karty]
- x Porucha; Príklad: [x] Porucha snímača]
- Výstraha pred prekročením doby riadenia; Príklad: [1 Prestávka!]
- 4 Upozornenie obsluhy; príklad [4\o došiel papier]

# **(2)** Kód chyby

Hlásenia a opatrenia: Pozri návod na obsluhu.

# **Potvrďte hlásenie:**

● 2x stlačte tlačidlo **·** Hlásenie zhasne.

# **Zobrazenie časov karty vodiča**

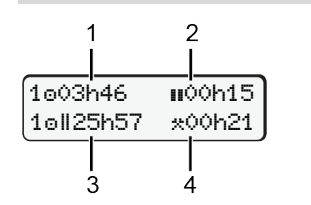

**(1)** Doba riadenia od platnej doby odpočinku

# **(2)** Platná doba odpočinku podľa nariadenia (ES) 561/2006 **(3)** Doba riadenia dvojtýždňa

**(4)** Doba trvania nastavenej aktivity

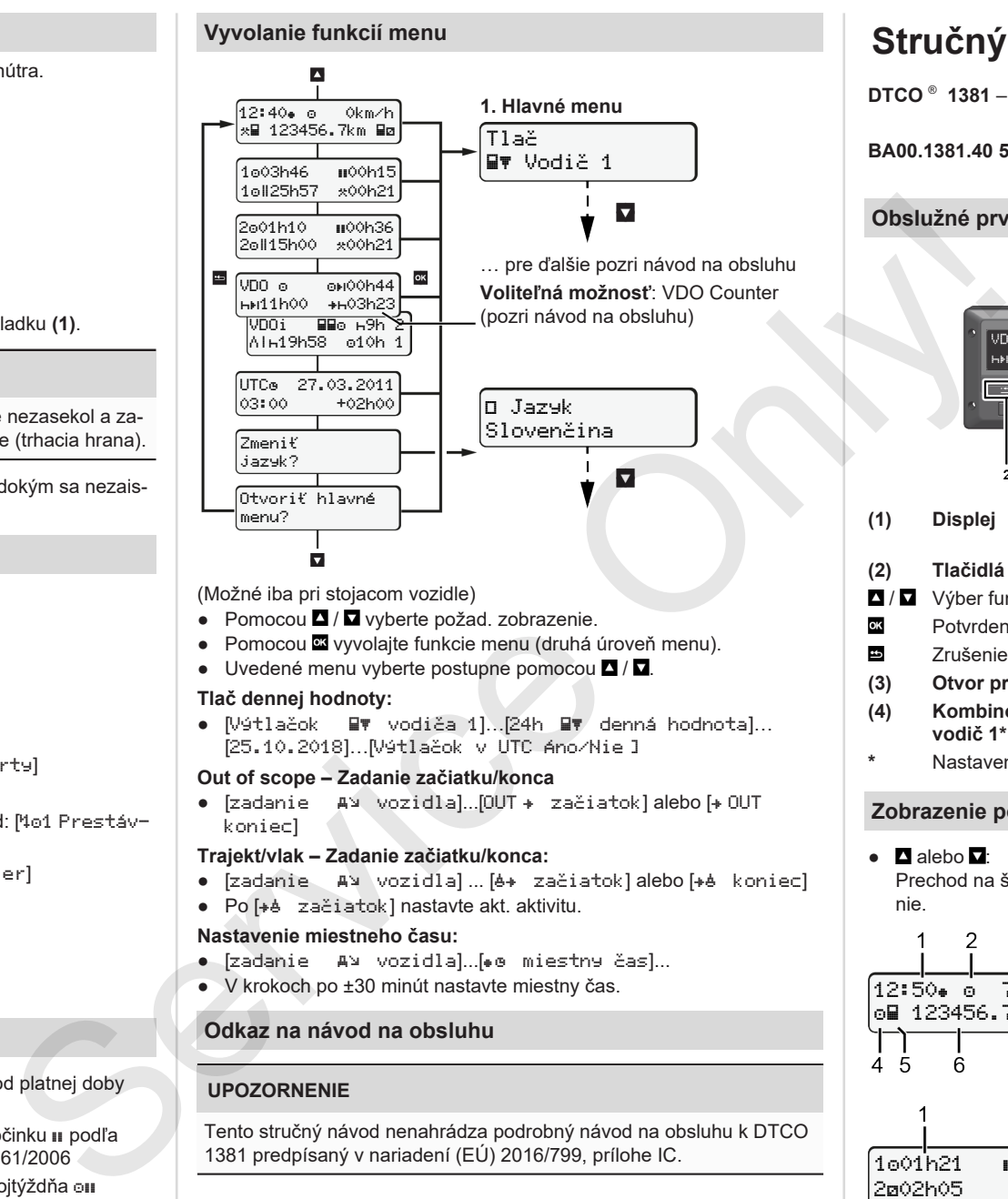

(Možné iba pri stojacom vozidle)

- Pomocou  $\blacksquare / \blacksquare$  vyberte požad. zobrazenie.
- Pomocou **¤** vyvolajte funkcie menu (druhá úroveň menu).
- $\bullet$  Uvedené menu vyberte postupne pomocou  $\blacksquare / \blacksquare$

# **Tlač dennej hodnoty:**

● [Výtlačok W vodiča 1]... 24h WV denná hodnota]... [25.10.2018]…[Výtlačok v UTC Áno/Nie ]

# **Out of scope – Zadanie začiatku/konca**

• [zadanie AV vozidla]...[OUT + začiatok] alebo [+ OUT koniec]

# **Trajekt/vlak – Zadanie začiatku/konca:**

- [zadanie Av vozidla] ... [6+ začiatok] alebo [+6 koniec]
- Po [+è začiatok] nastavte akt. aktivitu.

# **Nastavenie miestneho času:**

- [zadanie A¤ vozidla]...[• miestny čas]...
- V krokoch po ±30 minút nastavte miestny čas.

# **Odkaz na návod na obsluhu**

# **UPOZORNENIE**

Tento stručný návod nenahrádza podrobný návod na obsluhu k DTCO 1381 predpísaný v nariadení (EÚ) 2016/799, prílohe IC.

# **Stručný návod pre vodiča**

**DTCO** ®  **1381** – **Release 4.0 BA00.1381.40 500 127 www.fleet.vdo.com Obslužné prvky** കൾ2 **(1) Displej (5) Kombinované tlačidlo vodič 2\* (2) Tlačidlá menu (6) Otvor pre kartu 2** / Výber funkcie **(7) Trhacia hrana tlačiarne** Potvrdenie funkcie **(8) Zásuvka tlačiarne** Zrušenie menu **(9) Tlačidlo pre otvorenie (3) Otvor pre kartu 1 (10) Rozhranie pre sťahovanie (4) Kombinované tlačidlo**  $(a)$   $\langle \overline{\xi_x} \rangle$  variant ADR **vodič 1\* \*** Nastavenie aktivít alebo vysunutie karty vodiča **Zobrazenie počas jazdy**  $\bullet$   $\Box$  alebo  $\Box$ : **(1)** Čas  $(*)$  = Miestny čas) Prechod na štand. zobraze-**(2)** Prevádzkový režim Prevádzka nie. **(3)** Rýchlosť 3 **(4)** Aktivita vodiča 1 **(5)** Symbol vodiča 1 12:50 75km/h **(6)** Stav kilometrov om 123456.7km ma **(7)** Symbol vodiča 2 **(8)** Aktivita vodiča 2 **78 (1)** Doba riad. vodiča 1 od doby odpočinku 1001h21 **00**0h15 **(2)** Platná doba odpočinku ; (ES 202h05 561/2006) **(3)** Doba vodiča 2; Pohotovostná doba

 $\mathbf{r}$ 

Vol. funkcia štandard. zobrazenia VDO Counter - pozri návod na obsluhu.

Ŕ

#### **Vloženia karty vodiča / Manuálne zadania**

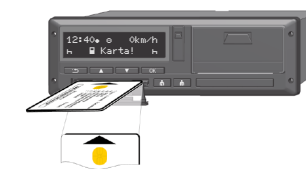

Vodič 1 (vodič) vloží svoju kartu do otvoru pre kartu 1

**Otvory pre karty udržiavajte vždy zatvorené, okrem účelu vloženia alebo vybratia karty vodiča.**

- Pri variante ADR zapnite zapaľovanie.
- Na dlhšie ako 2 s stlačte kombinované tlačidlo **kaj** vodič 1. Otvorí sa otvor pre kartu.
- Otvorte kryt otvoru pre kartu.
- Kartu vodiča vložte do otvoru pre kartu.
- Zatvorte a zasuňte otvor pre kartu.
- Nasledujte pokyny menu.

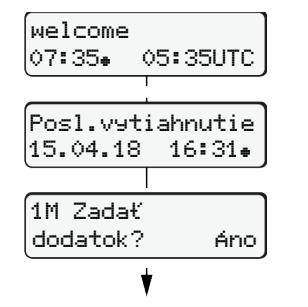

Zobrazenie: Miestny čas 07:35+ a UTC čas 05:35UTC (letný čas: + 2 hod.).

Dátum/čas posl. vybratia karty v miestnom čase  $(*)$ .

#### **Dbajte na záznam aktivít bez medzier.**

Áno: Vykonajte manuálne zadania. Nie: **Nedopĺňajte** aktivity/doby odpočinku

# **Príklad A: Doplnenie odpočinku**

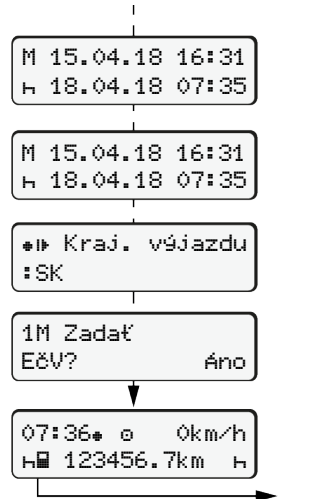

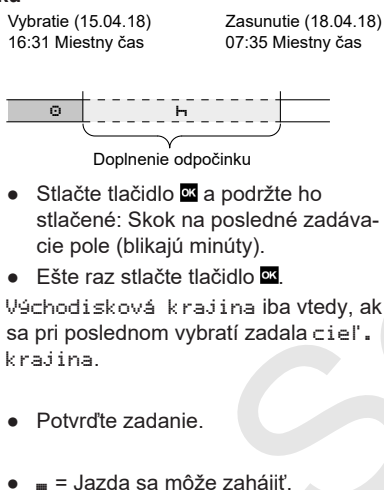

**Príklad B: Pokračovanie v aktivite**

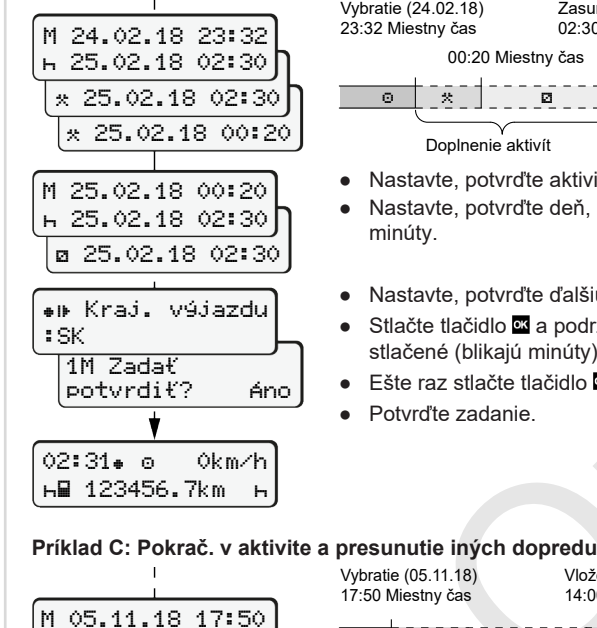

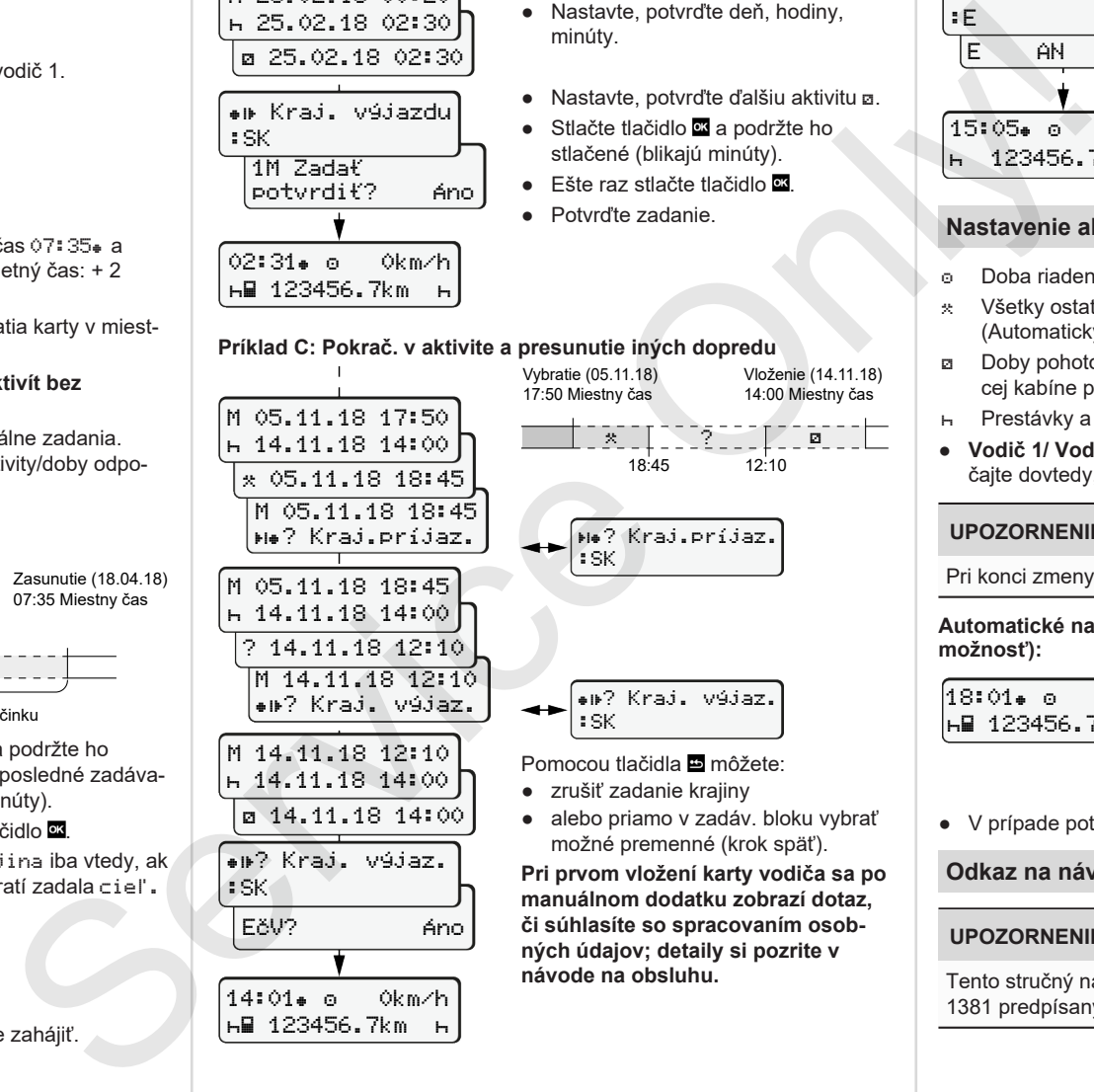

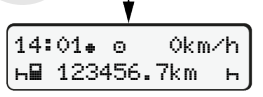

#### Vybratie (24.02.18) 23:32 Miestny čas Zasunutie (25.02.18) 02:30 Miestny čas

00:20 Miestny čas

 Doplnenie aktivít

- $\bullet$  Nastavte, potvrďte aktivitu  $\ast$ .
- Nastavte, potvrďte deň, hodiny, minúty.
- Nastavte, potvrďte ďalšiu aktivitu **a**.

Vloženie (14.11.18) 14:00 Miestny čas

- Stlačte tlačidlo **¤** a podržte ho stlačené (blikajú minúty).
- Fšte raz stlačte tlačidlo **...** 
	- Potvrďte zadanie.

**návode na obsluhu.**

:E E AN

123456.7km

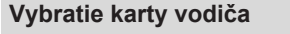

- Pri variantoch ADR zapnite zapaľovanie.
- Príslušné kombin. tlačidlo držte stlačené dlhšie ako 2 sekundy.
- Nasledujte pokyny menu.

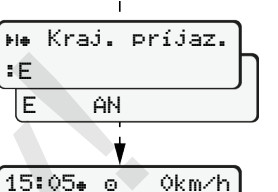

- Vyberte krajinu a potvrďte ju.
- Španielsko: Vyberte región.
- Pomocou tlačidla zrušte zadanie krajiny, ak chcete napríklad pokračovať vo vašej pracovnej zmene.
- Otvor pre kartu sa otvorí na vybratie karty vodiča.
- Vybratie karty vodiča.
- Zatvorte a zasuňte otvor pre kartu.

# **Nastavenie aktivít**

- Doba riadenia (automaticky pri jazde)
- Všetky ostatné prac. doby (Automaticky pri zast. vozidla pre vodiča 1)
- Doby pohotovosti (doby čakania, doby druhého vodiča, doba v spacej kabíne počas jazdy pre vodiča 2)
- Prestávky a doby odpočinku
- Vodič 1/ Vodič 2: Kombin. tlačidlo vodič 1 **km**. príp. vodič 2 **km** stláčajte dovtedy, kým sa na displeji nezobrazí želaná aktivita ( $\vdash$   $\boxtimes$  \*).

# **UPOZORNENIE**

Pri konci zmeny alebo prestávke bezpodmienečne nastavte aktivitu R.

#### **Automatické nastavenie po zapnutí/vypnutí zapaľovania (voliteľná možnosť):**

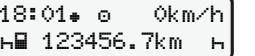

Rozpoznateľné prostr. blikania aktivity na cca 5 sekúnd v štandardnom zobrazení **(a)**. Následne sa opäť objaví predchádzajúce zobrazenie.

● V prípade potreby odpovedajúco zmeňte aktivitu.

# **Odkaz na návod na obsluhu**

# **UPOZORNENIE**

Tento stručný návod nenahrádza podrobný návod na obsluhu k DTCO 1381 predpísaný v nariadení (EÚ) 2016/799, prílohe IC.